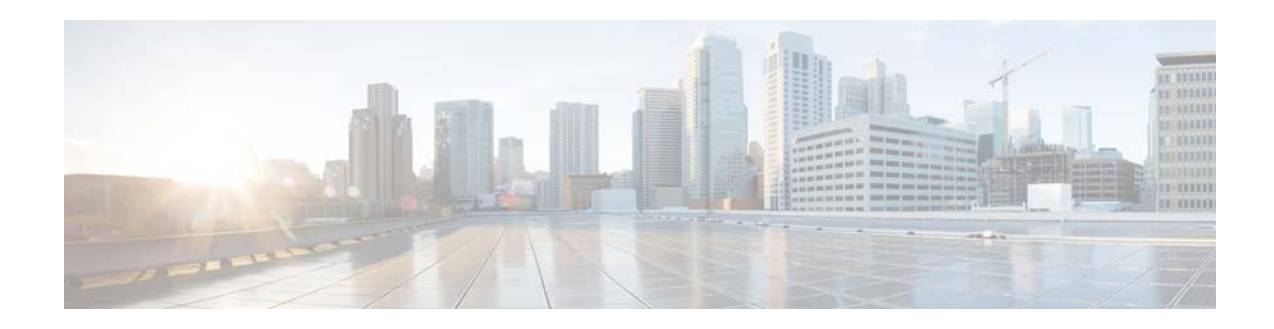

# **Release Notes for Cisco CMX, Release 10.1.1**

**Last Updated: June 2015** 

These release notes describe what is new in Cisco Connected Mobile Experiences (Cisco CMX), Release 10.1.1, and the system requirements, upgrade scenarios, and open caveats for this release. Unless otherwise noted, Cisco Connected Mobile Experiences is referred to as Cisco CMX in this document.

## **Contents**

This document contains the following sections:

- [Introduction, page 2](#page-1-0)
- **•** [System Requirement, page 2](#page-1-1)
- **•** [Solution Compatibility Matrix, page 2](#page-1-2)
- **•** [Upgrading Cisco CMX, page 3](#page-2-0)
- **•** [Licensing Information, page 4](#page-3-0)
- **•** [Software Release Recommendation, page 5](#page-4-1)
- **•** [What's New in This Release, page 5](#page-4-0)
- [Important Notes, page 5](#page-4-2)
- **•** [Caveats, page 6](#page-5-0)
- **•** [Troubleshooting, page 7](#page-6-0)
- **•** [Related Documentation, page 7](#page-6-1)
- **•** [Obtaining Documentation and Submitting a Service Request, page 8](#page-7-0)

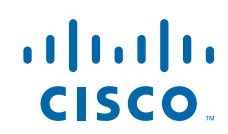

## <span id="page-1-0"></span>**Introduction**

Cisco CMX is a newly redesigned, high-performing scalable software platform that addresses the mobility services requirements of high-density Wi-Fi deployments.

## <span id="page-1-1"></span>**System Requirement**

Cisco CMX can be installed on a physical or virtual Cisco Mobility Services Engine (Cisco MSE) appliance. Virtual Cisco MSE appliances require VMware ESXi 5.1 or later.

### <span id="page-1-3"></span>**Hardware Guidelines**

[Table 1](#page-1-3) lists the Cisco CMX, Release 10.1.1 hardware guidelines for a virtual Cisco MSE appliance.

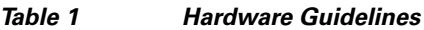

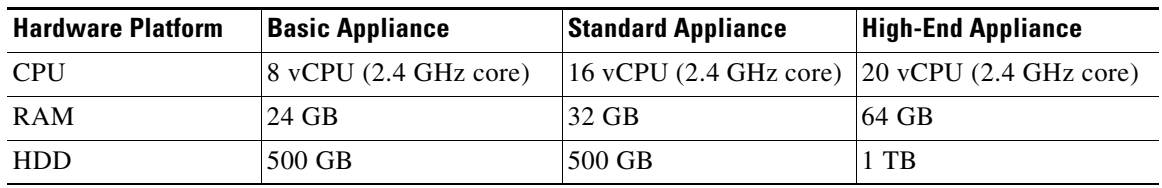

### **Browser Support**

Cisco CMX, Release 10.1.1 has been tested using the following browser:

 **•** Google Chrome 40 and later

# <span id="page-1-4"></span><span id="page-1-2"></span>**Solution Compatibility Matrix**

[Table 2](#page-1-4) lists the Cisco CMX 10.1.1 solution compatibility matrix.

#### *Table 2 Cisco CMX Solution Compatibility Matrix*

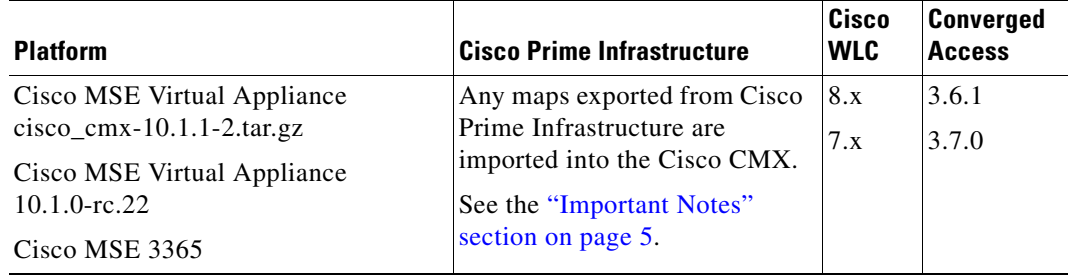

ן

## <span id="page-2-0"></span>**Upgrading Cisco CMX**

Cisco CMX is available as software that can be run on physical or virtual Cisco MSE appliances. No database migration on inline upgrade is supported from Cisco MSE 8.0 or earlier to CMX 10.1. You can upgrade from Cisco CMX 10.0 or 10.1 to Cisco CMX 10.1.1. We recommend that you run Cisco CMX 10.1.1 in parallel with the existing Cisco MSE 8.0 or earlier, and utilize the evaluation license for 120 days. After the evaluation period, you have an option to decommission the older Cisco MSE system.

This section contains the following topics:

- **•** [Upgrading Cisco CMX 10.0 to Cisco CMX 10.1.1, page 3](#page-2-1)
- **•** [Upgrading Cisco CMX 10.1 to Cisco CMX 10.1.1, page 3](#page-2-2)

## <span id="page-2-1"></span>**Upgrading Cisco CMX 10.0 to Cisco CMX 10.1.1**

You can upgrade Cisco CMX 10.0 to Cisco CMX 10.1.1, which is the Cisco-supported version of Cisco CMX, by using one of the following options:

- **Step 1** Complete the reinstallation of the new OVA file.
- **Step 2** Contact your local SE or Account team and obtain an RPM and information about the procedure to upgrade to 10.1.1.

#### <span id="page-2-2"></span>**Upgrading Cisco CMX 10.1 to Cisco CMX 10.1.1**

To upgrade a Release 10.1 deployment to Release 10.1.1, perform the following steps:

- **Step 1** Take a snapshot of the Virtual Machine if restore is required.
- **Step 2** Enter the following commands:

#### **cmxctl stop**

cmxctl stop –a

```
ps –ef
```
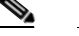

**Note** Ensure that all Cisco CMX services are stopped, if not, you need to kill the services.

#### **cd /tmp/**

**Step 3** Download the CMX 10.1.1-2 tar ball and enter the following commands:

**tar xvfz cisco\_cmx-10.1.1-2.tar.gz**

**rpm –Uvh cisco\_cmx\_connect-10.1.1-30.x86\_64.rpm**

**rpm –Uvh cisco\_cmx-10.1.1-2.x86\_64.rpm**

**nodesetup -U**

I

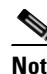

**Note** It will take some time to upgrade the services and databases. Ensure that all preceding commands return success. In case of failures, contact Cisco Technical Support.

**Step 4** Enter the following commands:

**cmxctl status**

**cmxctl start** (if all services are not started)

**cmxctl status**

## <span id="page-3-0"></span>**Licensing Information**

 **•** Cisco CMX 10.1.1 continues to use two-tier licensing—Cisco CMX Base and Cisco CMX Advanced. The Cisco CMX Connect service is now included as part of Cisco CMX Base license.

The **Cisco CMX Base license** provides the following services:

- **–** Detect and Locate —The ability to determine the location of Wi-Fi clients, Bluetooth Low Energy (BLE) beacons, devices, and radio frequency identification (RFID) tags
- **–** Connect—Visitor Wi-Fi onboarding platform
- **–** APIs—Third-party integration using standard REST APIs

The **Cisco CMX Advanced license** provides the following services:

- **–** Includes all the CMX Base services—Detect and Locate, APIs, Connect
- **–** Analytics
- Starting with Cisco CMX 10.1, Cisco CleanAir is natively built-in with MSE appliance (physical and virtual) and does not require a license.
- **•** The Evaluation License of Cisco CMX 10.1.1 provides full functionality for an evaluation period of 120 days. Evaluation of Cisco CMX Base and Cisco CMX Advanced licenses are built in with every Cisco CMX 10.1 instance. There are no limitations with regard to the functionalities when you use the Evaluation License in the current release.
- **•** Every Cisco CMX 10.1.1 box or image ships with a 120-day evaluation license for all the services. The countdown starts when you start Cisco CMX and enable a service.
- **•** Accounting starts from the day you start using the Cisco CMX 10.1.1 software. Each day, the evaluation license is decremented by one.
- The license page shows a summary of the current licenses and their state. If a service is running and its license has expired, an "Out of Compliance" message is displayed. But the service is still allowed to run. The out-of-compliance licenses running in Cisco CMX 10.1.1 will not receive any support from TAC/Cisco in case of any issues.
- **•** You can add any license file from Cisco MSE 8.0 or earlier to Cisco CMX 10.1.1.
- In Cisco CMX 10.1.1, the licenses are not node-locked to a box.

Ι

**Note** For more information about Cisco CMX ordering and licensing, see the *[Cisco Connected](http://www.cisco.com/c/en/us/solutions/collateral/enterprise-networks/connected-mobile-experiences/guide-c07-734430.html)  [Mobile Experiences \(CMX\) Version 10 Ordering and Licensing Guide.](http://www.cisco.com/c/en/us/solutions/collateral/enterprise-networks/connected-mobile-experiences/guide-c07-734430.html)*

# <span id="page-4-3"></span><span id="page-4-1"></span>**Software Release Recommendation**

[Table 3](#page-4-3) lists the recommended Cisco CMX software releases and their benefits.

*Table 3 Software Release Recommendation*

| <b>Cisco CMX/MSE Release</b> | <b>Benefits</b>                                                                                              |
|------------------------------|----------------------------------------------------------------------------------------------------|
| Cisco MSE 8.0.110.0          | This release should be used in production environments<br>that require the full suite of Cisco MSE features. |
| Cisco CMX $10.1.0$ -rc.2     | This release is suitable for deployments where the                                                           |
| Cisco CMX $10.1.1$           | following features are a requirement:                                                                        |
|                              | Detect & Locate<br>٠                                                                                         |
|                              | Analytics<br>٠                                                                                               |
|                              | Connect<br>٠                                                                                                 |
|                              | This release is <i>not</i> suitable for deployments where the<br>following features are a requirement:       |
|                              | aWIPS                                                                                                    |
|                              | Cisco CMX SDK                                                                                                |
|                              | FIPS deployment                                                                                              |
|                              | Stanley(AeroScout) Certification                                                                             |
|                              | Cisco Prime Infrastructure integration for location<br>٠<br>services and Cisco CleanAir                      |

# **Installing a Cisco MSE Virtual Appliance**

For information about installing a Cisco MSE Virtual Appliance, see the *Cisco MSE Virtual Appliance Installation Guide, Cisco CMX Release 10.1* at:

[http://www.cisco.com/c/en/us/td/docs/wireless/mse/10-1/installation/guide/installation\\_guide.html](http://www.cisco.com/c/en/us/td/docs/wireless/mse/10-1/installation/guide/installation_guide.html)

# <span id="page-4-0"></span>**What's New in This Release**

This is a patch release for Cisco CMX 10.1. This release delivers a number of bug fixes. No new features have been added in this release.

# <span id="page-4-2"></span>**Important Notes**

 $\mathbf I$ 

 **•** From Cisco CMX, Release 10.1, Cisco CMX, Cisco Wireless LAN Controller (WLC) and Cisco Prime Infrastructure will be independently version numbered. See the ["Solution Compatibility](#page-1-2)  [Matrix" section on page 2](#page-1-2) to identify release numbers of individual components for your deployment.

- **•** Cisco CMX 10.1 is loosely coupled with Cisco Prime Infrastructure, which is the network management platform. Cisco Prime Infrastructure discovers access points and offers tools to place them on site maps. These populated maps are reused by Cisco CMX using an export and import process supported by Cisco Prime Infrastructure and Cisco CMX respectively. This process is performed during setup, and is repeated when maps are modified or added to the system. After the process of importing maps on Cisco CMX is complete, the Cisco CMX and Cisco Prime Infrastructure do not have run-time dependencies.
- **•** Unlike in releases earlier than Cisco CMX 10.1, zones are created in Cisco CMX 10.1.1 after the maps have been imported from Cisco Prime Infrastructure.

### <span id="page-5-0"></span>**Caveats**

- **•** [Cisco Bug Search Tool, page 6](#page-5-1)
- [Open Caveats, page 6](#page-5-2)

#### <span id="page-5-1"></span>**Cisco Bug Search Tool**

The Bug Search Tool (BST), which is the online successor to the Bug Toolkit, is designed to improve the effectiveness of network risk management and device troubleshooting. The BST allows partners and customers to search for software bugs based on product, release, and keyword, and aggregates key data such as bug details, product, and version. The tool has a provision to filter bugs based on credentials to:

**1.** Access the BST using your Cisco user ID and password at:

<https://tools.cisco.com/bugsearch/>

**2.** Enter the bug ID in the **Search For:** field.

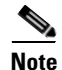

**Note** Using the BST, you can also find information about the bugs that are not listed in this document.

#### <span id="page-5-2"></span>**Open Caveats**

Use the BST to view the details of the caveat listed in this section. For more information about the BST, see the ["Cisco Bug Search Tool" section on page 6.](#page-5-1)

#### *Table 4 Open Caveats*

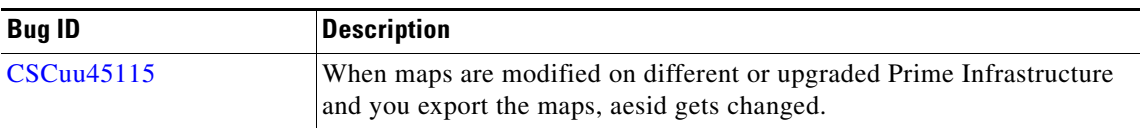

Ι

### **Resolved Caveats**

Use the BST to view the details of the caveats listed in this section. For more information about the BST, see the ["Cisco Bug Search Tool" section on page 6](#page-5-1).

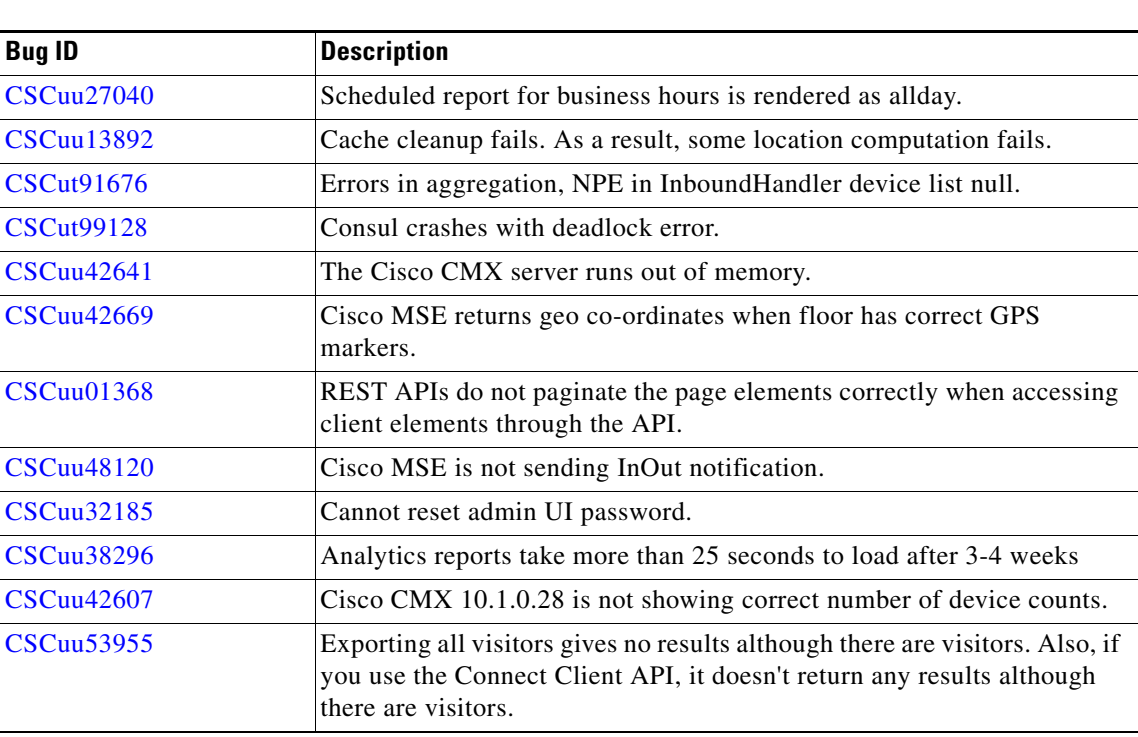

## <span id="page-6-0"></span>**Troubleshooting**

For the most up-to-date, detailed troubleshooting information, see the Cisco TAC website:

<http://www.cisco.com/cisco/web/support/index.html>

**1.** Choose **Product Support > Wireless**.

*Table 5 Resolved Caveats* 

- **2.** Select your product.
- **3.** Click **Troubleshoot and Alerts** to find information on the problem you are experiencing.

# <span id="page-6-1"></span>**Related Documentation**

 $\Gamma$ 

For additional information on Cisco CMX, see:

- **•** [http://www.cisco.com/c/en/us/solutions/enterprise-networks/connected-mobile-experiences/index.ht](http://www.cisco.com/c/en/us/solutions/enterprise-networks/connected-mobile-experiences/index.html) ml
- **•** [http://www.cisco.com/c/en/us/support/wireless/mobility-services-engine/tsd-products-support-series](http://www.cisco.com/c/en/us/support/wireless/mobility-services-engine/tsd-products-support-series-home.html) [-home.html](http://www.cisco.com/c/en/us/support/wireless/mobility-services-engine/tsd-products-support-series-home.html)

## <span id="page-7-0"></span>**Obtaining Documentation and Submitting a Service Request**

For information on obtaining documentation, using the Cisco Bug Search Tool (BST), submitting a service request, and gathering additional information, see *What's New in Cisco Product Documentation* at: [http://www.cisco.com/c/en/us/td/docs/general/whatsnew/whatsnew.html.](http://www.cisco.com/c/en/us/td/docs/general/whatsnew/whatsnew.html)

Subscribe to *What's New in Cisco Product Documentation*, which lists all new and revised Cisco technical documentation as an RSS feed and delivers content directly to your desktop using a reader application. The RSS feeds are a free service.

This document is to be used in conjunction with the documents listed in the "Related Documentation" section. Cisco and the Cisco Logo are trademarks of Cisco Systems, Inc. and/or its affiliates in the U.S. and other countries. A listing of Cisco's trademarks can be found at [www.cisco.com/go/trademarks](http://www.cisco.com/web/siteassets/legal/trademark.html). Third party trademarks mentioned are the property of their respective owners. The use of the word partner does not imply a partnership relationship between Cisco and any other company. (1110R)

Any Internet Protocol (IP) addresses and phone numbers used in this document are not intended to be actual addresses and phone numbers. Any examples, command display output, network topology diagrams, and other figures included in the document are shown for illustrative purposes only. Any use of actual IP addresses or phone numbers in illustrative content is unintentional and coincidental.

Ι

© 2015 Cisco Systems, Inc. All rights reserved.